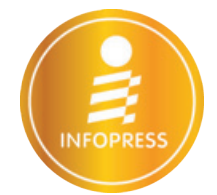

# คู่มือสร้างเว็บไซต์แบบ Responsive

ด้วย

# **ASP.NET & .NET Core MVC**

้ฉบับโปรแกรมเมอร์

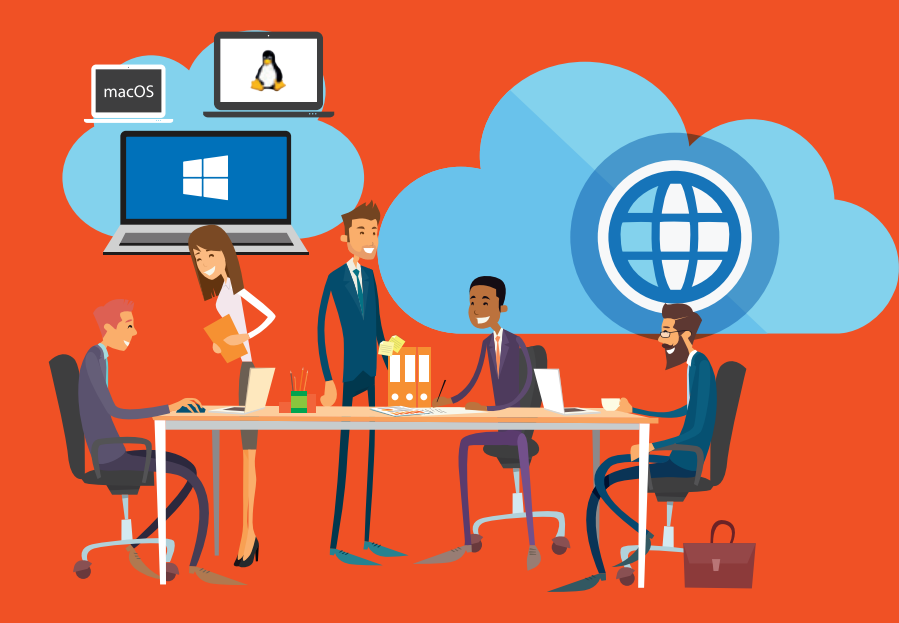

- อ่านเข้าใจง่าย อธิบายอย่างเป็นขั้นตอน มีตัวอย่างประกอบทุกหัวข้อ
- พัฒนาเว็บไซต์ที่แสดงพลได้บนอปกรณ์ที่แตกต่างกัน
- เหมาะสำหรับนักเรียน นักศึกษา และพู้ที่สนใจพัฒนาแอพพลิเคมัน

ลิงค์ดาวน์โหลดโค้ด tp://www.infopress.co.th/devbook/CodeVC2015.zip

<u>ศุกษัย สมพานิช</u>

#### PART 1 ASP.NET

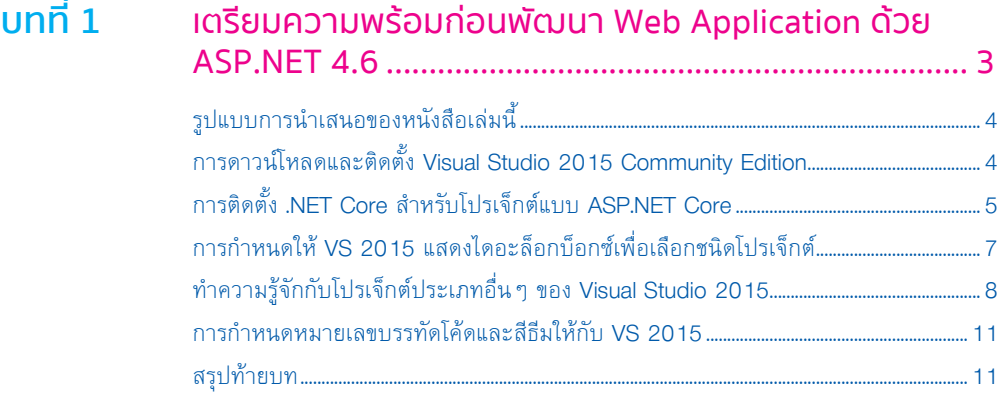

**CONTENTS** 

## **บทที่ 2** พื้นฐานการสร้าง Web Application ด้วย ASP.NET......... 13

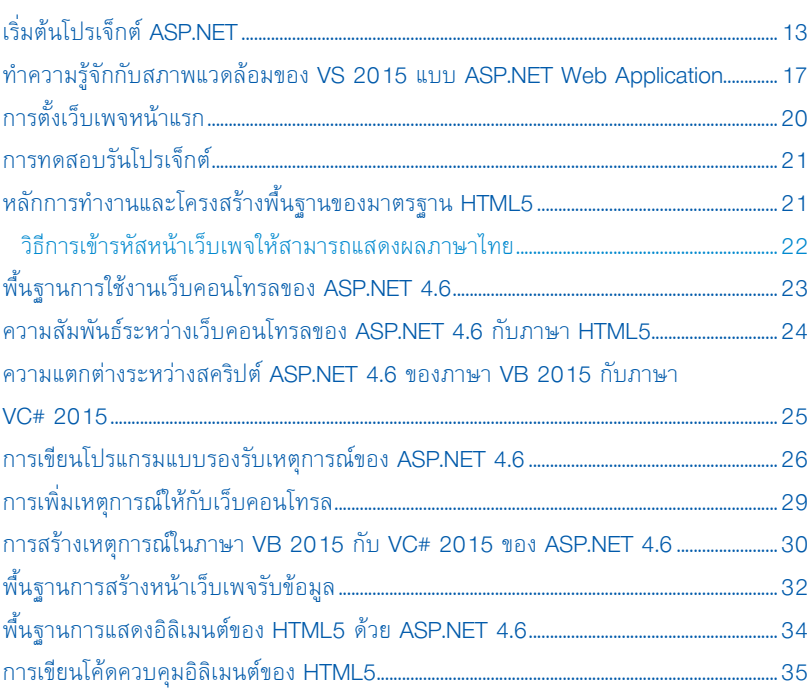

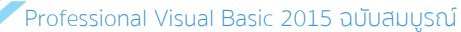

 $un\vec{h}$  5

 $\parallel$ 

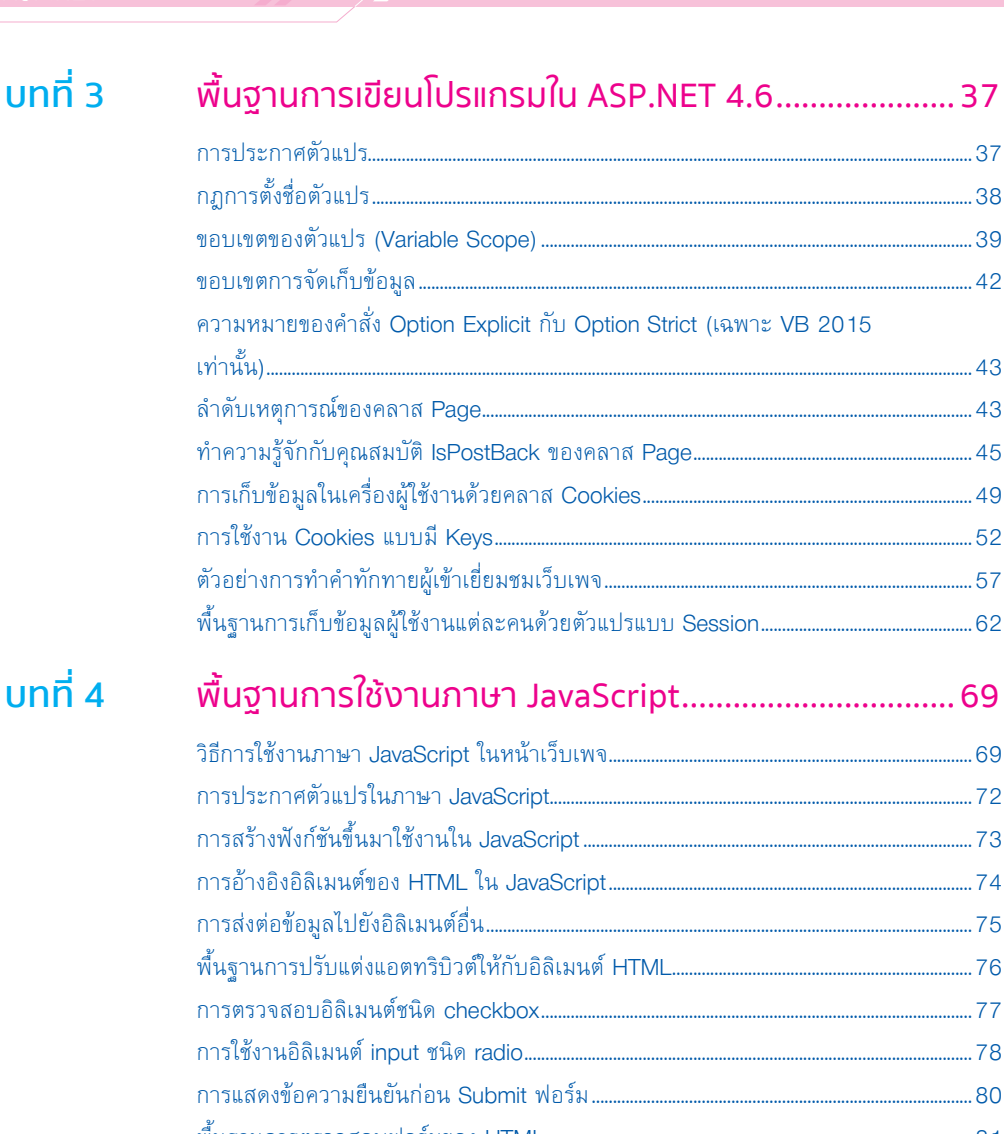

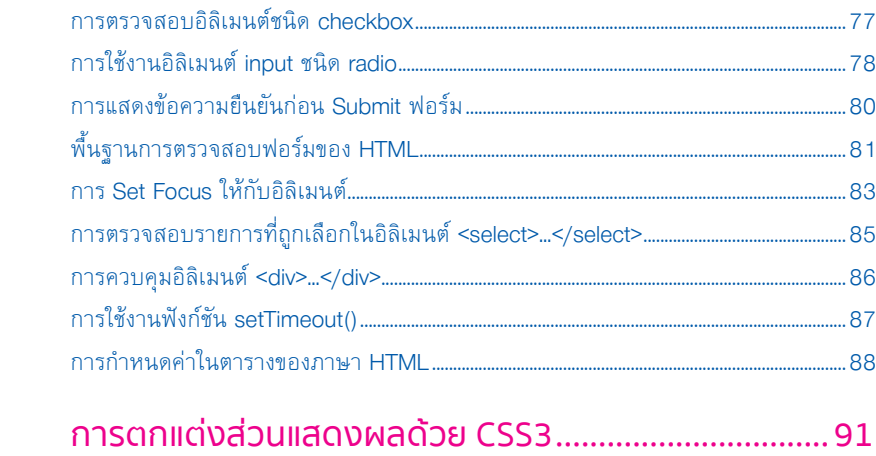

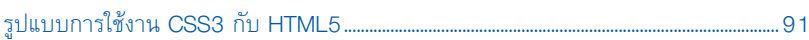

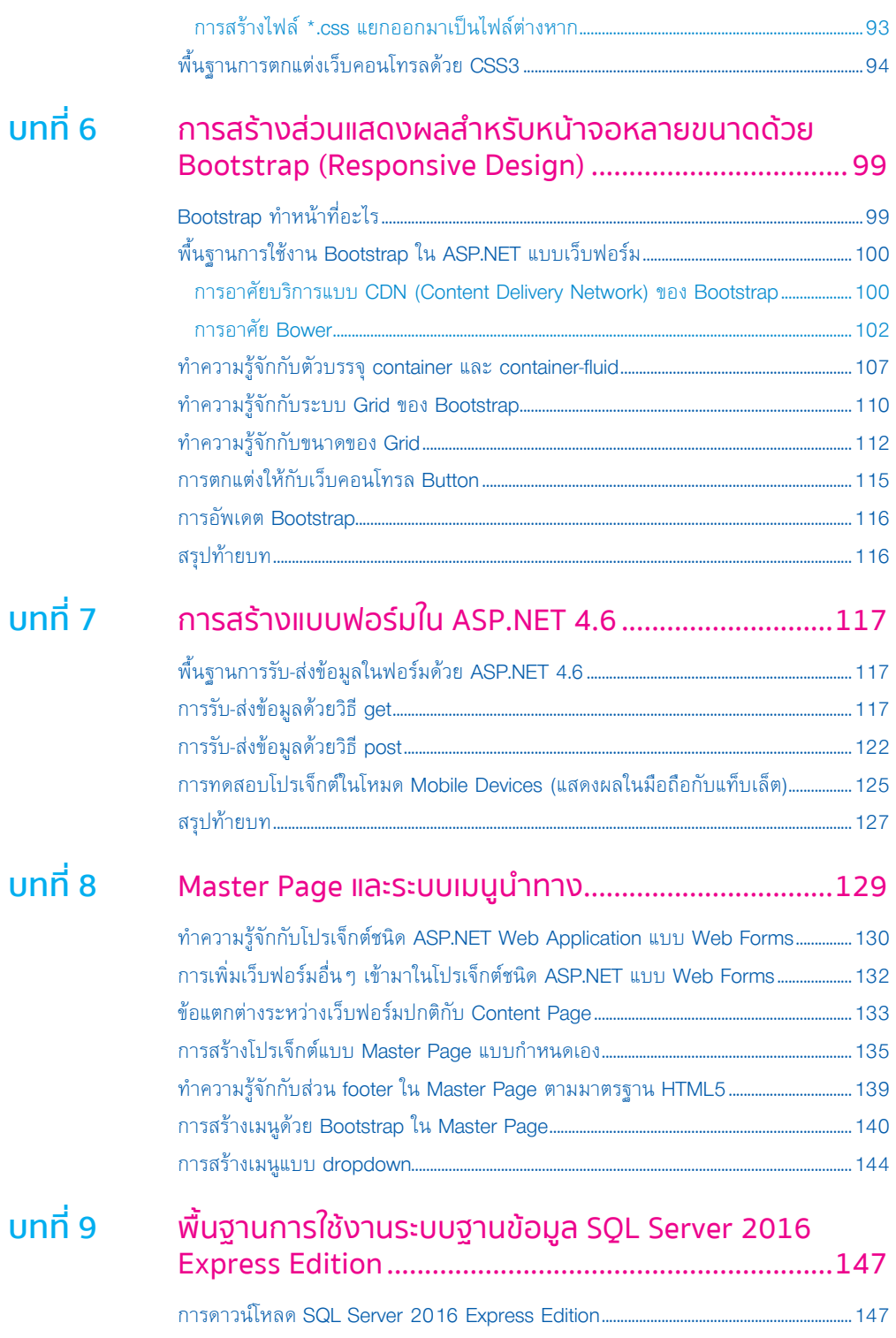

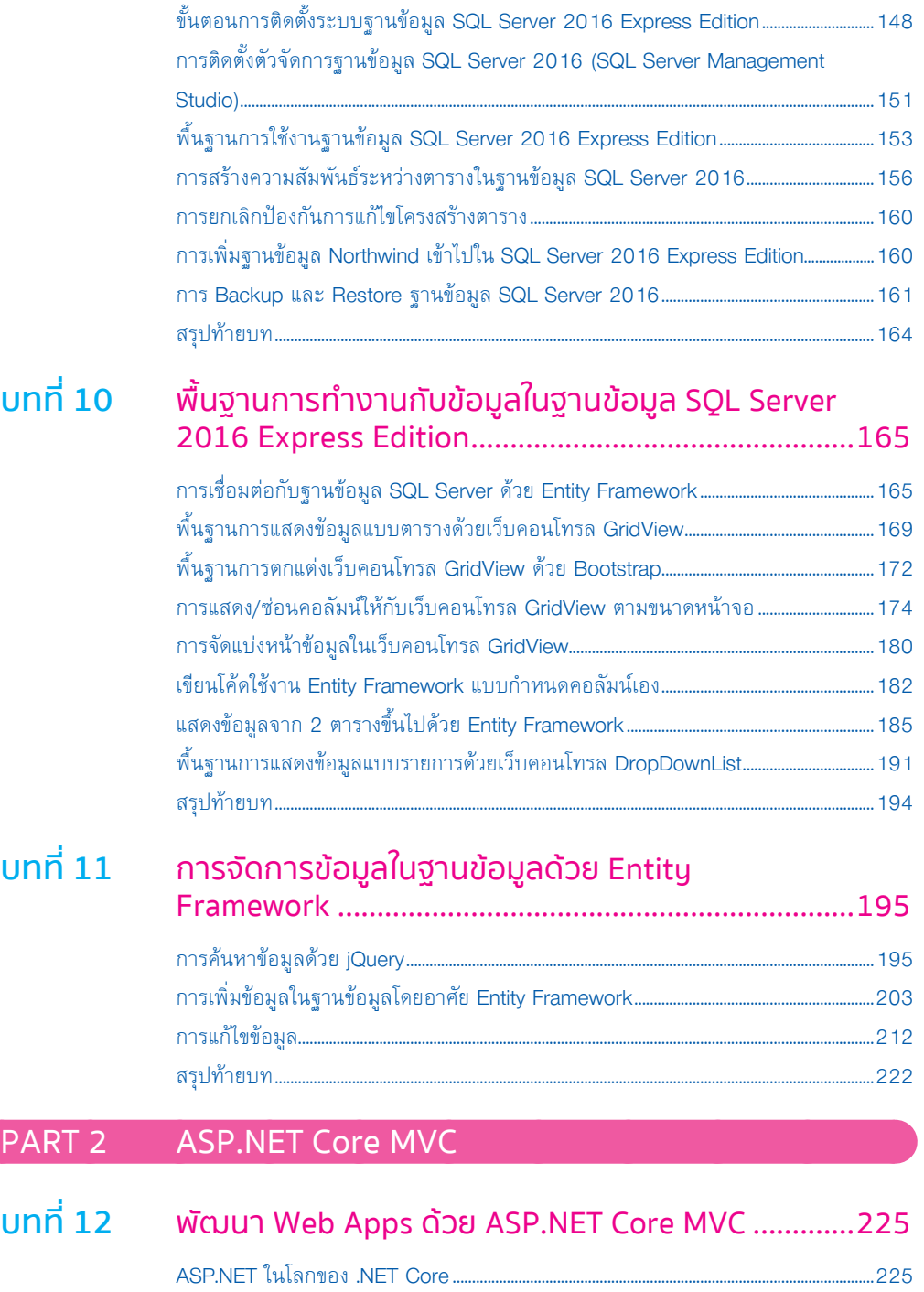

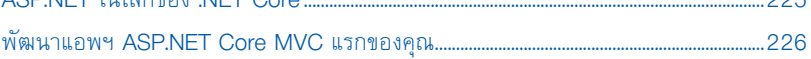

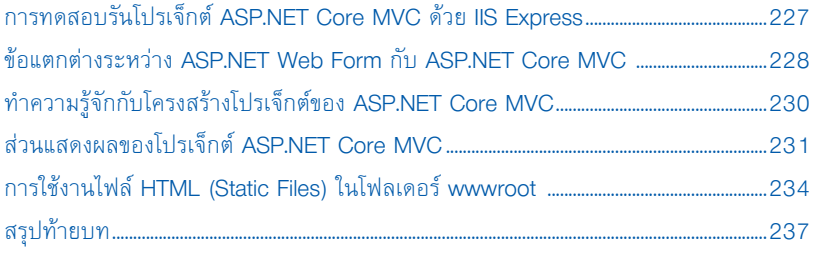

### บทที่ 13 การใช้งาน Bootstrap ใน ASP.NET Core MVC ............239

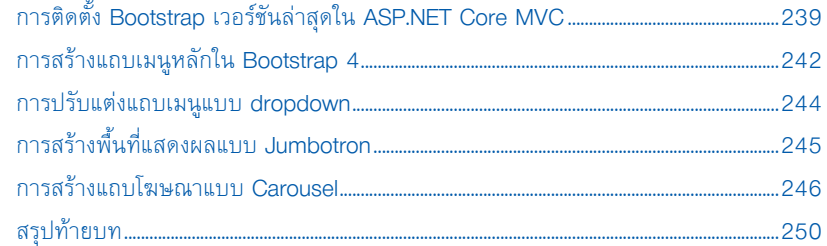

#### 

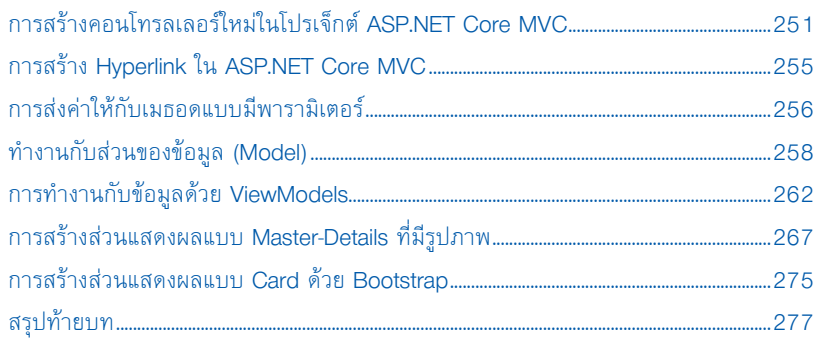

#### <u>บทที่ 15 ทำความร้</u>

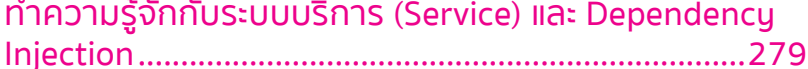

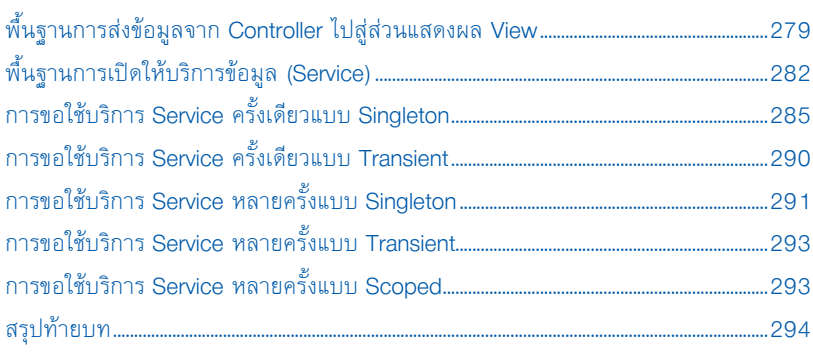

 $\vee$ 

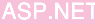

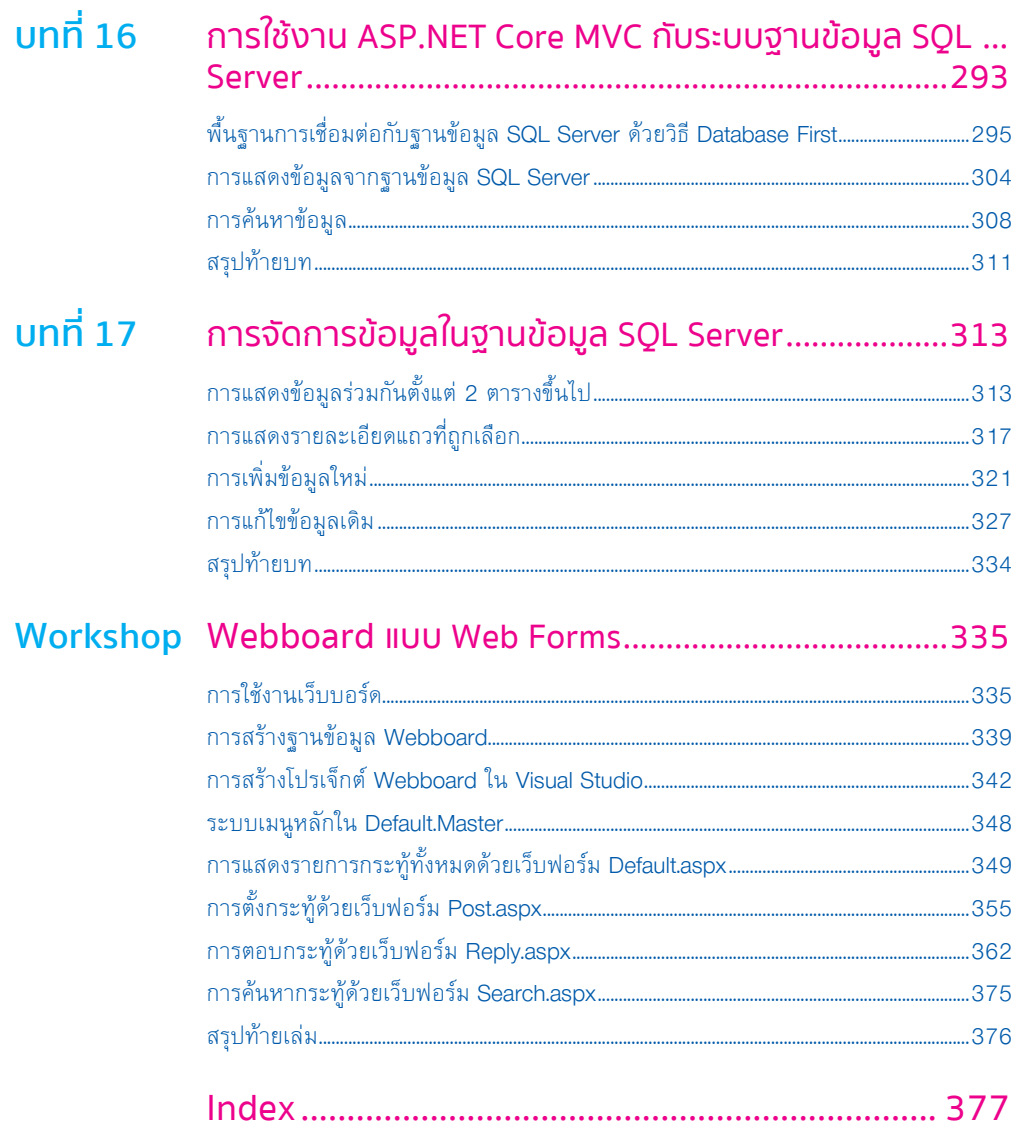

# **1 ASP.NET Part**

# **CHAPTER 01**

# เตรียมความพร้อมก่อนพัฒนา Web Application ด้วย ASP.NET 4.6

ในปัจจุบัน Visual Studio 2015 เรียกสั้นๆ ว่า VS 2015 ถูกพัฒนาออกมาโดยมีฟีเจอร์ต่างๆ มากมาย อาจจะกล่าวได้เลยว่า เป็นการพัฒนาแบบก้าวกระโดดครั้งหนึ่งเลยทีเดียว

การพัฒนา Web Apps ด้วย ASP.NET ถือเป็นโปรเจ็กต์อีกประเภทหนึ่งของ VS 2015 ที่มีการเปลี่ยนแปลง และพัฒนาไปจากเดิมเป็นอย่างมาก

โดยเนื้อหาที่น�าเสนอในหนังสือเล่มนี้ ประกอบด้วยเนื้อหา 2 ภาคใหญ่ๆ คือ

1. การพัฒนา Web Apps ด้วย ASP.NET แบบ Web Forms โดยอาศัยภาษา VB และ VC#

2. การพัฒนา Web Apps ด้วย ASP.NET Core แบบ MVC โดยอาศัยภาษา VC#

เพื่อให้เนื้อหาที่น�าเสนอในหนังสือเล่มนี้ตรงกับโลกของความเป็นจริงในปัจจุบันมากยิ่งขึ้น จึงจะมีการใช้ งาน ASP.NET ร่วมกับ Bootstrap เพื่อสร้าง Web Apps ที่สามารถแสดงผลได้ทั้ง PC, มือถือ และแท็บเล็ต ในเวลาเดียวกัน ซึ่งเรียกว่า Responsive Design และยังรวมไปถึงการใช้งานร่วมกับ jQuery และ JavaScript เพื่อให้ตัวอย่างที่น�าเสนอมีความสมบูรณ์มากยิ่งขึ้นอีกทางหนึ่งด้วย

### รูปแบบกำรน�ำเสนอของหนังสือเล่มนี้

เนื้อหาที่น�าเสนอในหนังสือเล่มนี้ เป็นการศึกษาพื้นฐานการพัฒนา Web Application ด้วย ASP.NET 4.6 ประกอบด้วยภาษา VB 2015 กับ VC# 2015 ครบถ้วนทุกหัวข้อ และทุกตัวอย่าง

การลงสคริปต์ของ ASP.NET 4.6 และโค้ดของ VB 2015 กับ VC# 2015 ผู้เขียนจะลงโค้ดครบทั้ง 2 ภาษา จะมีการระบุชื่อไฟล์ก�ากับไว้ทุกครั้ง เพื่อให้ผู้อ่านทราบว่า โค้ดที่ลงในแต่ละหน้าเป็นของไฟล์ที่ชื่อว่าอะไร ส่วนรูปภาพที่ลงในหนังสือเล่มนี้ ผู้เขียนเลือกใช้ภาพจาก VB 2015 เป็นหลัก แต่สามารถใช้กับขั้นตอน ของภาษา VC# 2015 ได้อีกด้วย

หากมีขั้นตอนใดก็ตามที่ภาษา VB มีความแตกต่างไปจากภาษา VC# ก็จะมีการลงครบถ้วนทั้ง 2 ภาษา

## กำรดำวน์โหลดและติดตั้ง Visual Studio 2015

#### Community Edition

ผู้อ่านสามารถดาวน์โหลดตัวโปรแกรม Visual Studio 2015 Community 2015 เวอร์ชันล่าสุดเท่าที่มี อยู่มาใช้งานได้ฟรีที่ https://www.visualstudio.com/downloads/ และขอให้ผู้อ่านเลือกดาวน์โหลดแบบไฟล์ ISO ดังรูปที่ 1-1

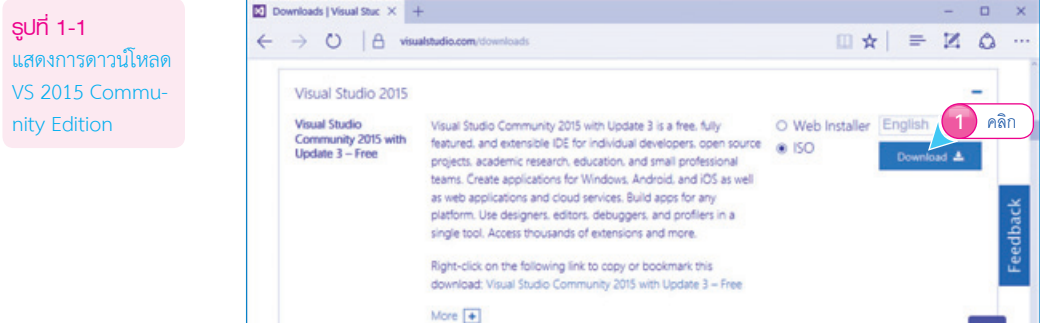

จากรูปที่ 1-1 หลังจากที่ดาวน์โหลดไฟล์มาแล้ว ก็จะเข้าสู่ขั้นตอนการติดตั้ง VS 2015 ในเครื่อง ซึ่งผู้อ่าน ต้องต่ออินเทอร์เน็ตไว้ด้วย

ให้ผู้อ่านดับเบิลคลิกไฟล์ vs\_community.exe เพื่อเริ่มต้นติดตั้งโปรแกรม VS 2015 โดยเลือกติดตั้งแบบ Default และใช้ค่าเริ่มต้นที่มากับตัวติดตั้งทั้งหมด ดังรูปที่ 1-2

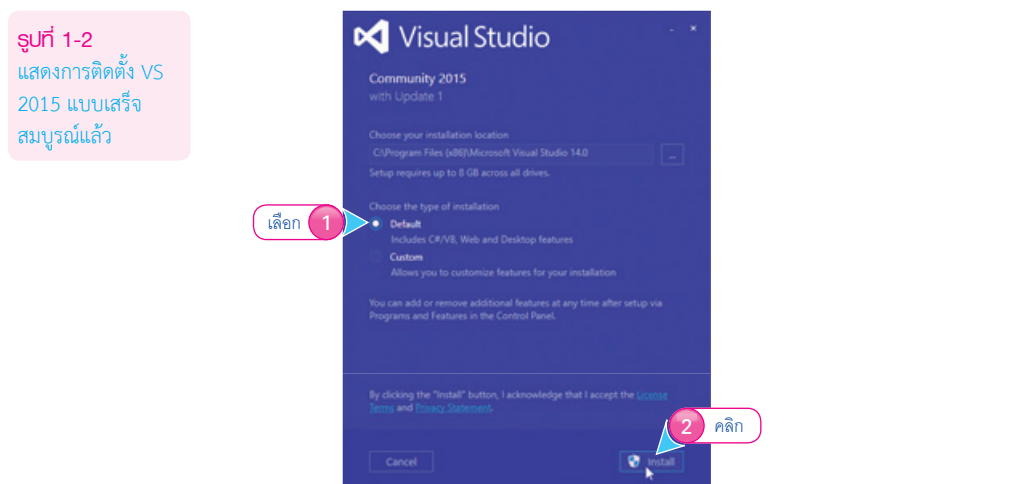

จากรูปที่ 1-2 ในปัจจุบันตัวติดตั้งของ VS 2015 เกือบจะอัตโนมัติทั้งหมด เราไม่ต้องก�าหนดค่าใดๆ เพิ่มเติม

## กำรติดตั้ง .NET Core ส�ำหรับโปรเจ็กต์แบบ ASP.NET

#### Core

เนื้อหาของหนังสือเล่มนี้ประกอบด้วยการพัฒนา Web Apps ด้วย ASP.NET แบบ Web Forms และ อาศัย .NET Core ด้วย จึงต้องมีการดาวน์โหลด .NET Core เพิ่มเติม 2 รายการ

ในกรณีนี้เป็นการใช้งาน .NET Core บน Windows เท่านั้น ผู้อ่านต้องดาวน์โหลด 2 รายการ กล่าวคือ

- 1. รายการ .NET Core 1.x SDK ส�าหรับ Windows (x64/x86 .exe) เพื่อติดตั้ง .NET Core ใน เครื่องของผู้อ่าน
- 2. รายการ Visual Studio 2015 Tools (x64/x86 .exe) เพื่อให้ Visual Studio 2015 ของผู้อ่าน มีโปรเจ็กต์แบบ ASP.NET Core MVC

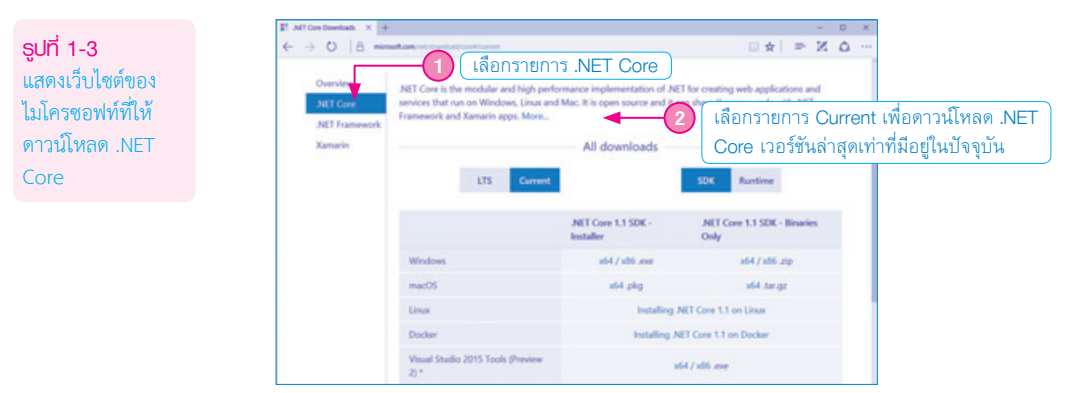

จากรูปที่ 1-3 หลังจากที่ดาวน์โหลดตัวติดตั้ง .NET Core มาแล้ว ผู้อ่านจะติตตั้งต้วใดก่อนก็ได้ โดยมีขั้นตอน

**รูปที่ 1-5** แสดงการติดตั้ง .NET Core SDK

1. ผู้เขียนขอเริ่มที่ติดตั้งตัว .NET Core SDK ก่อน โดยจะใช้ค่าเริ่มต้นที่มากับตัวติดตั้งทั้งหมด ดังรูปที่ 1-4

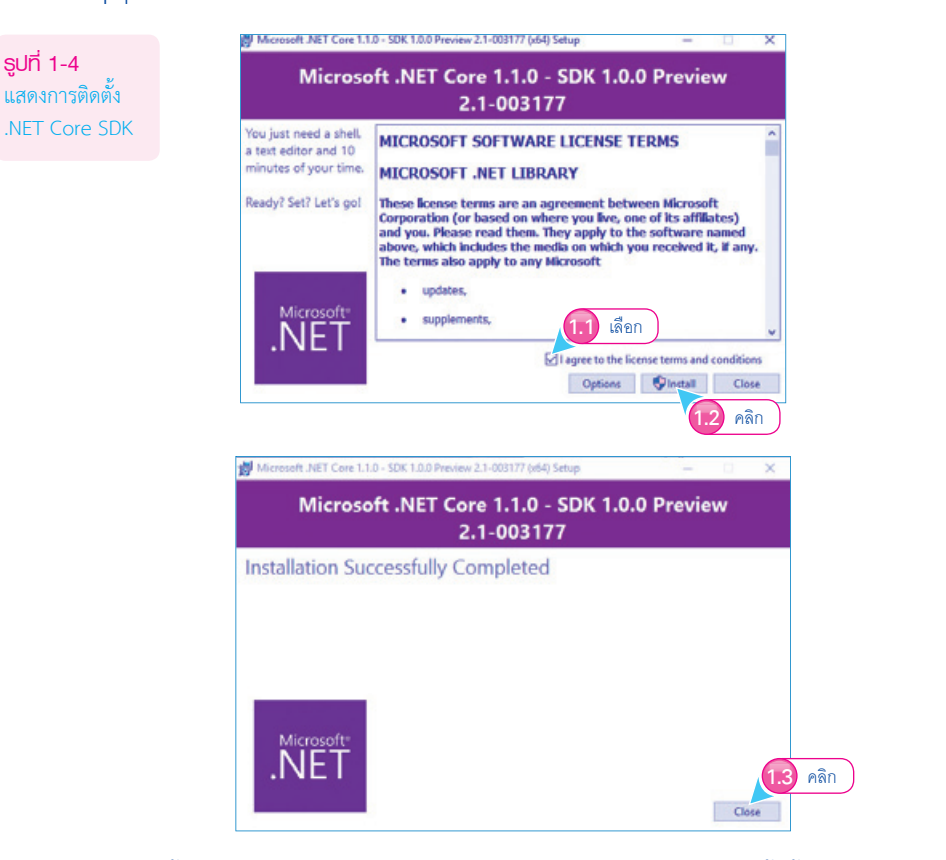

2. การติดตั้ง .NET Core for Visual Studio ก็จะใช้ค่าเริ่มต้นที่มากับตัวติดตั้งทั้งหมดเช่นกัน ดังรูปที่ 1-5

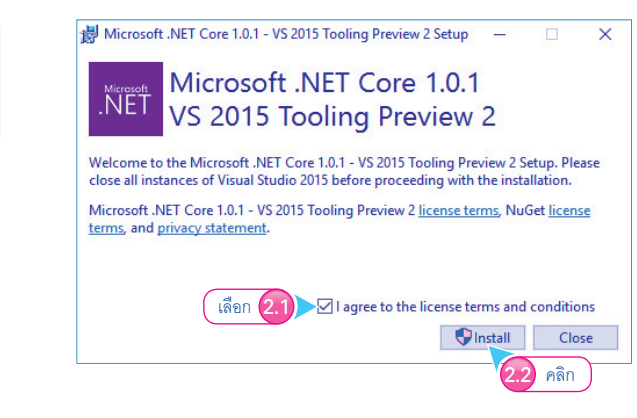

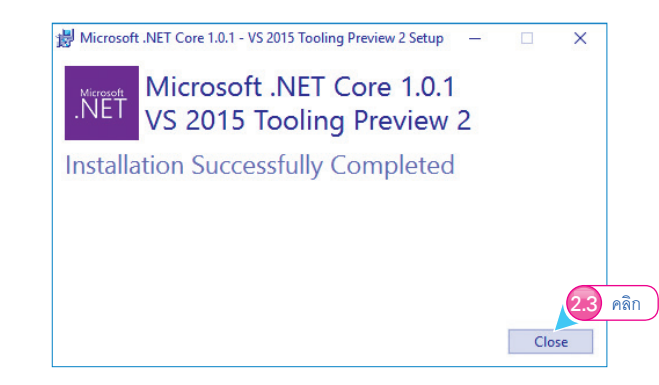

**รูปที่ 1-5 (ต่อ)** แสดงการติดตั้ง .NET Core SDK

# กำรก�ำหนดให้ VS 2015 แสดงไดอะล็อกบ็อกซ์เพื่อเลือก ชนิดโปรเจ็กต์

ไม่ว่าจะใช้ VS 2015 Edition ใดก็ตามต้องมีการก�าหนดค่าให้กับ VS 2015 เล็กน้อย เพื่อให้เหมาะสม กับการใช้งาน กล่าวคือ ทุกๆ ครั้งที่เปิดโปรแกรม VS 2015 ขึ้นมา ควรจะมีไดอะล็อกบ็อกซ์ Show New Project dialog box ปรากฏขึ้นมา เพื่อแสดงโปรเจ็กต์ชนิดต่างๆ ให้เราเลือกใช้งาน

ให้ผู้อ่านเปิด VS 2015 ขึ้นมา คลิกเมนู Tools > Options… ที่หัวข้อ Environment คลิกเลือก Startup ที่ช่อง At startup: คลิกเลือก Show New Project dialog box ดังรูปที่ 1-6

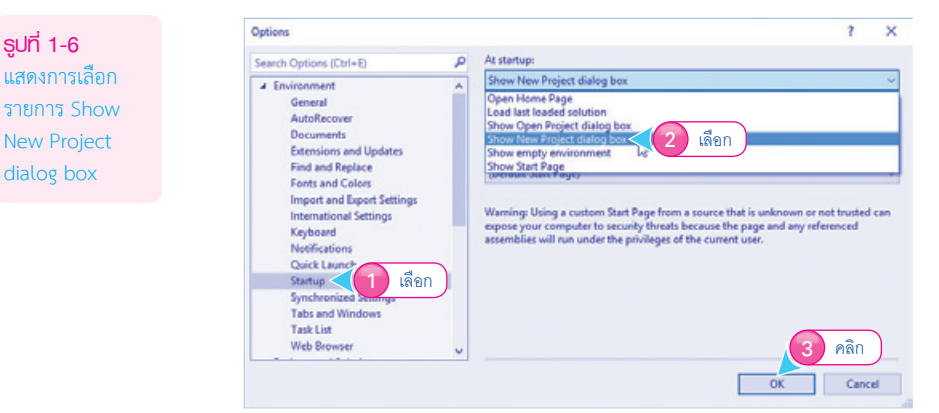

ทุกครั้งที่เปิดโปรแกรม VS 2015 ขึ้นมาจะมีไดอะล็อกบ็อกซ์ Show New Project dialog box ปรากฏ ู้ขึ้นมาเป็นลำดับแรก เพื่อให้เลือกชนิดโปรเจ็กต์ที่ต้องการใช้งาน

# ท�ำควำมรู้จักกับโปรเจ็กต์ประเภทอื่นๆ ของ Visual Studio 2015

#### ตัวโปรแกรม Visual Studio 2015 ยังรองรับการพัฒนาแอพฯ ประเภทต่างๆ อีกมากมาย ดังนี้

**รูปที่ 1-7** แสดงไดอะล็อก สร้างโปรเจ็กต์ ประเภทต่างๆ ของ Visual Studio 2015

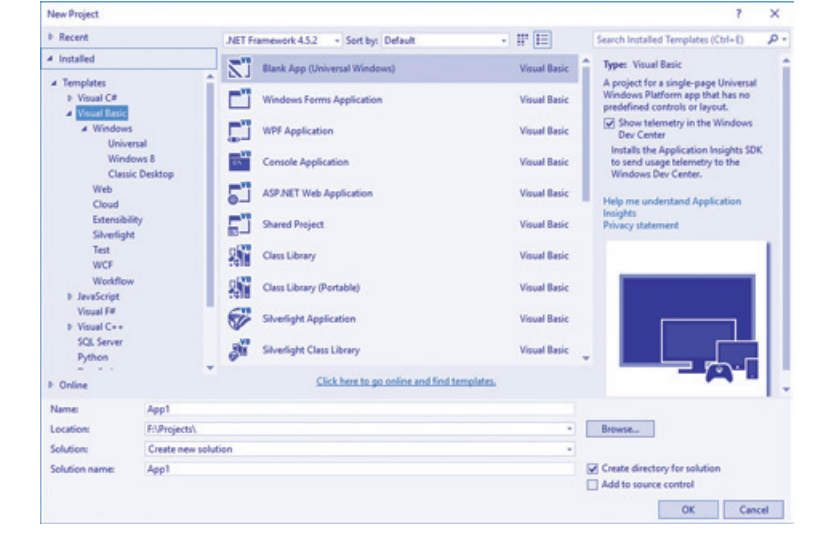

#### **โปรเจ็กต์ประเภท Windows**

โปรเจ็กต์ประเภท Windows ยังถูกแบ่งออกเป็น 3 ประเภท คือ

- $\bullet$  Universal เป็นการพัฒนาแอพฯ ที่รันบนระบบปฏิบัติการ Windows 10 โดยที่สามารถสร้างโปรเจ็กต์ ขึ้นมาเพียง 1 โปรเจ็กต์ แอพฯ ที่ได้มารันได้ทั้ง PC แท็บเล็ตและมือถือ
- $\bullet$  Windows 8 เป็นการพัฒนาแอพฯ ที่รันบนระบบปฏิบัติการ Windows 8/8.1 เท่านั้น
- <sup>z</sup> Classic Desktop เป็นการพัฒนาแอพฯ แบบเดิมที่เราคุ้นเคยกันเป็นอย่างดี แอพฯ ที่ได้มา ก็คือ ไฟล์ exe สามารถติดตั้งในระบบปฏิบัติการ Windows ต่างๆ ที่มีการติดตั้ง .NET Framework ตาม เวอร์ชันที่เราเป็นผู้สร้างโปรเจ็กต์ขึ้นมา

#### **โปรเจ็กต์ประเภท Web**

ถ้าต้องการสร้างเว็บไซต์ต่างๆ เช่น เว็บแสดงรูปภาพ, เว็บบอร์ด, เว็บข่าวสาร ฯลฯ แสดงผลในบราวเซอร์ เราถือว่าเป็นโปรเจ็กต์ประเภท Web อยู่ในความรับผิดชอบของภาษา ASP.NET

#### **โปรเจ็กต์ประเภท JavaScript**

เดิมทีเดียวภาษา JavaScript ถูกน�ามาใช้พัฒนาด้าน Web Application เพียงอย่างเดียวเท่านั้น แต่ใน ปัจจุบันภาษา JavaScript ถูกน�ามาพัฒนาแอพฯ ได้ทั้งแบบ Web Apps กับ Mobile Apps อีกด้วย

**รูปที่ 1-8** แสดงโปรเจ็กต์ ประเภท JavaScript

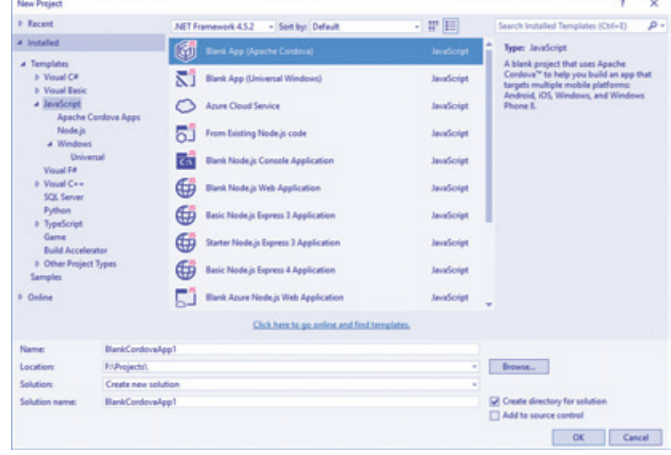

จากรูปที่ 1-8 ภาษา JavaScript ใน Visual Studio 2015 ในขั้นต้นสามารถสร้างได้ 3 แบบ คือ

- <sup>z</sup> Apache Cordova Apps เป็นการใช้งานภาษา JavaScript ร่วมกับภาษา HTML5 เพื่อสร้างแอพฯ ที่สามารถรันบนมือถือ โดยอาศัย Cordova (อาจจะเรียกว่า PhoneGap ก็ได้)
- <sup>z</sup> Node.js เป็นการพัฒนา Web Apps ที่รันได้ทั้งฝั่ง Server/Client โดยอาศัยภาษา JavaScript เพียง ภาษาเดียว
- <sup>z</sup> Windows Universal เป็นการพัฒนาแอพฯ ที่รันบน Windows 10 (PC, แท็บเล็ตและมือถือ) โดยอาศัยภาษา HTML5 ร่วมกับภาษา JavaScript

#### **โปรเจ็กต์ประเภท TypeScript**

**รูปที่ 1-9**

ประเภ TypeS

ภาษา TypeScript เป็นภาษาใหม่ที่ไมโครซอฟท์สร้างขึ้นมา โดยมีหลักการที่ว่า ทุกสิ่งทุกอย่างของภาษา JavaScript คือ ภาษา TypeScript และเพิ่มเติมความสามารถอื่นๆ ในตัวภาษา TypeScript อีกด้วย เช่น การ ้กำหนดประเภทข้อมล, การสร้างคลาสขึ้นมาใช้งานเองได้ เป็นต้น และเป็นภาษาสคริปต์ที่กำลังได้รับความนิยม เป็นอย่างมาก

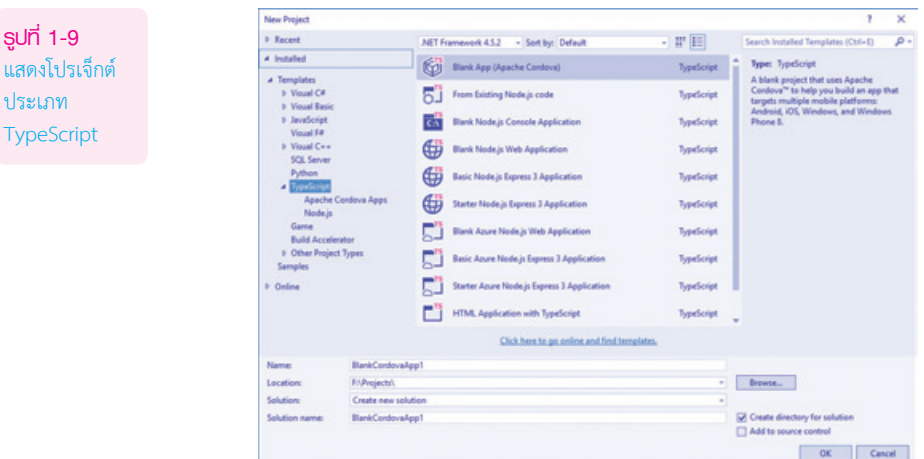

จากรูปที่ 1-9 ภาษา TypeScript ใน Visual Studio 2015 ในขั้นต้นสามารถสร้างได้ 2 แบบ คือ

- <sup>z</sup> Apache Cordova Apps เป็นการใช้งานภาษา TypeScript ร่วมกับภาษา HTML5 เพื่อสร้างแอพฯ ที่สามารถรันบนมือถือโดยอาศัย Cordova (อาจจะเรียกว่า PhoneGap ก็ได้)
- <sup>z</sup> Node.js เป็นการพัฒนา Web Apps ที่รันได้ทั้งฝั่ง Server/Client โดยอาศัยภาษา TypeScript เพียง ภาษาเดียว

#### **โปรเจ็กต์ประเภท Cloud**

ในปัจจุบันการขอใช้บริการต่างๆ บนก้อนเมฆ (Cloud) ได้รับความนิยมเป็นอย่างสูง บริการ Cloud ของ ไมโครซอฟท์ชื่อว่า Azure เราสามารถสร้างโปรเจ็กต์ได้ 2 รูปแบบใหญ่ๆ คือ

- <sup>z</sup> โปรเจ็กต์ประเภท ASP.NET Web Application เป็นการพัฒนา Web Apps ด้วยภาษา ASP.NET เพื่อขอใช้บริการต่างๆ ใน Azure
- <sup>z</sup> โปรเจ็กต์ประเภท Azure Mobile Service เป็นการสร้างบริการที่เชื่อมต่อกับ Azure ให้บริการด้าน ต่างๆ โดยอาศัยโครงสร้างของ Web API ส�าหรับอุปกรณ์ประเภท Mobile Devices ต่างๆ

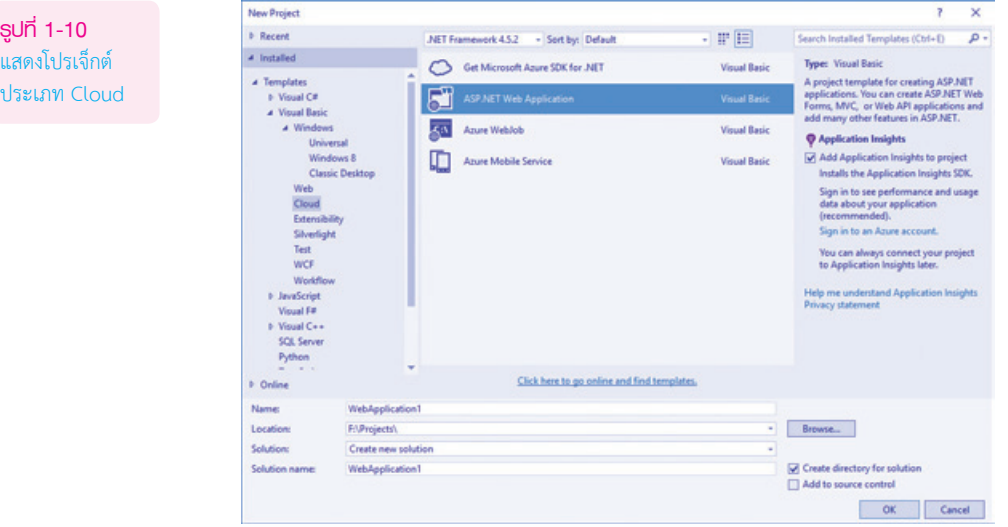

ประเภทโปรเจ็กต์ที่ผู้เขียนนำเสนอรายละเอียดในขั้นต้นนี้ เป็นการติดตั้งเพิ่มเติมแยกต่างหากเพื่อแสดงให้ เห็นความสามารถของตัวโปรแกรม Visual Studio 2015 ที่มีอยู่มากมาย

### กำรก�ำหนดหมำยเลขบรรทัดโค้ดและสีธีมให้กับ VS 2015

ยังมีการปรับแต่งให้สภาพแวดล้อมของ VS 2015 เหมาะสมกับการใช้งานอีก 2 กรณี คือ

1. การกำหนดหมายเลขบรรทัดโค้ด ให้ผู้อ่านคลิกเมนู Tools > Options... ที่หัวข้อ Text Editor > All

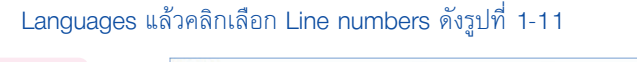

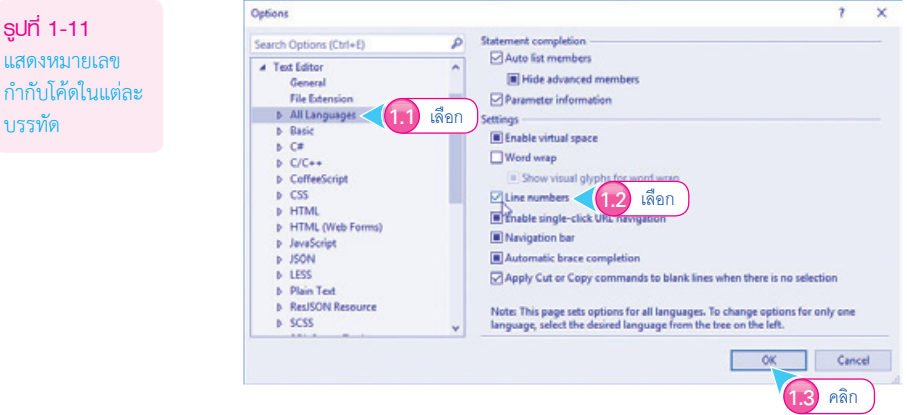

2. การกำหนดสีรีมให้กับ VS 2015 ผู้อ่านสามารถกำหนดสีธีมให้กับสภาพแวดล้อมของ VS 2015 ได้ 3 สี คือ สีโทนน้ำเงิน (Blue), สีดำ (Dark) หรือสีโทนขาว (Light) ที่หัวข้อ Environment > General

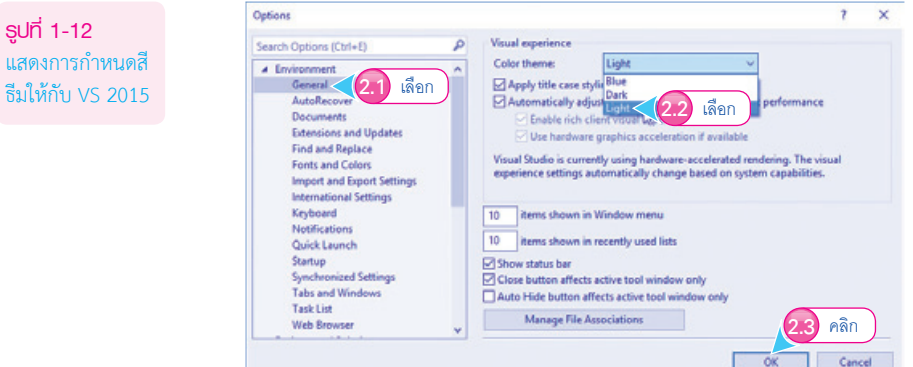

รูปภาพที่ใช้ประกอบในหนังสือเล่มนี้ผู้เขียนเลือกใช้ VS 2015 แบบโทนสีขาว (Light) ทั้งหมด

#### สรุปท้ำยบท

หลังจากที่เตรียมสภาพแวดล้อมของผู้อ่านให้พร้อมพัฒนา Web Application ด้วย ASP.NET 4.6 แล้ว เนื้อหาในบทต่อไปจะเข้าสู่ขั้นตอนการเขียนโปรแกรมที่แท้จริง

เรียนรู้หลักการสร้างเว็บไซต์แบบ Responsive ด้วย ASP.NET และ .NET Core MVC ้โดยเน้นให้ผู้อ่านเรียนรู้ และฝึกฝนาากตัวอย่าง ที่สามารถนำไปใช้ได้จริงอย่างมืออาชีพ ตามแนวทางการสร้างเว็บไซต์แบบ Responsive เพื่อให้เว็บไซต์แสดงผลได้บนอุปกรณ์ที่มีขนาด แตกต่างกัน ไม่ว่าวะเป็น PC. Mobile และ Toblet

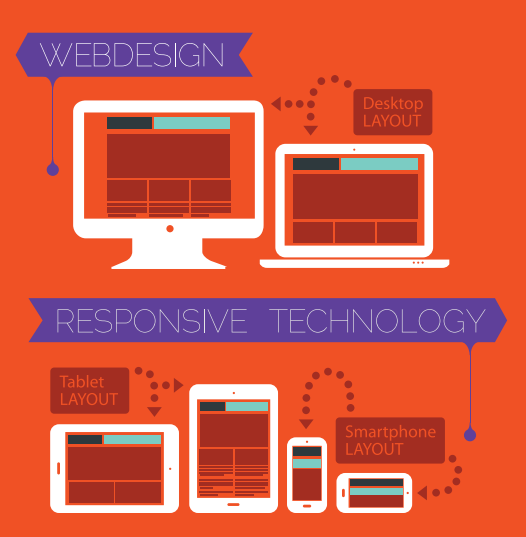

้าหมาะสำหรับใช้ประกอบการเรียบการสอน หรือการฝึกเขียนโปรแกรมก้วยทนเอง เพื่อก้าวสู่โปรแกรมเมอร์มืออาชีพ

#### <u>้ เนื้อหาภายในเล่ม -</u>

- · รู้จักกับสภาพแวดล้อมของ Visual Studio 2015 แบบ ASP.NET การใช้งานคอนโทรล
- พื้นๆานการใช้งานเว็บคอนโทรล
- การเขียนโค้ดควบคุมอิลีเมนต์ของ HTML5
- พื้นฐานการเขียนโปรแกรมใน ASP.NET
- พื้นฐานการใช้งานภาษา JavaScript
- การใช้งาน CSS3 กับ HTML5
- การสร้างส่วนแสดงผลสำหรับหน้าาอ หลายขนาดด้วย Bootstrap (Responsive Design)
- พื้นฐานการทำงานกับฟอร์ม

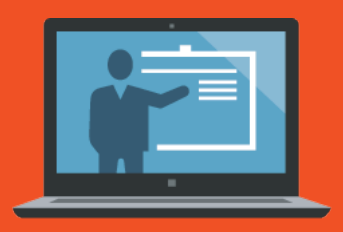

คู่มือสร้างเว็บไซต์แบบ **Responsive** 

ASP.NET & .NET Core MVC

ด้วย

• การสร้างโปรเา็กต์แบบ Master Page

- · การสร้างเมนูด้วย Bootstrap
- พื้นฐานการใช้งานระบบฐานข้อมูล SQL Server 2016
- รู้วักและใช้งาน Entity Framework
- รู้าักและใช้งาน ASP.NET Core MVC
- การใช้งาน Bootstrap ใน ASP.NET Core MVC
- ทำความรู้จักกับระบบบริการ (Service) และ Dependency Injection
- การใช้งาน ASP.NET Core MVC กับระบบฐานข้อมูล SQL Server
- การจัดการข้อมูลในฐานข้อมูล SQL Server
- ตัวอย่าง การสร้างเว็บที่ใช้งานได้จริง

#### ประวัติผ้เขียน

มีประสบการณ์ด้านการพัฒนาโปรแกรมมากกว่า 15 ปี และมีผลงานเขียนที่ได้รับความนิยมมากมาย อาทิ

- Professional ASP.NET
- Professional Visual C\* 2015
- Professional Visual Basic 2015

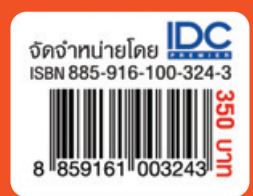

**ศุกษัย สมพานิ**ช บรรณาธิการ ทิตินันท์ พลสวัสดิ์